# **Dependencies**

The following sections list the prerequisite software required for OpenDNSSEC.

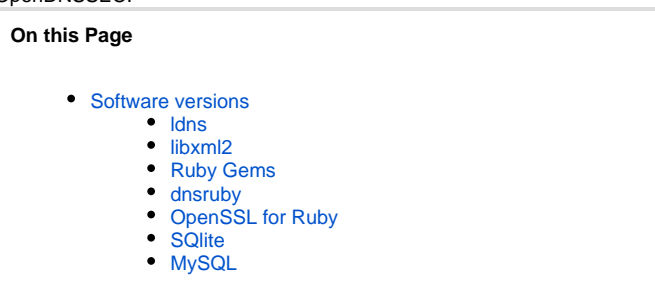

## <span id="page-0-0"></span>Software versions

The following sections list the prerequisite software required for OpenDNSSEC. For Ubuntu users, the name of the package (where relevant) is listed.

The version of the package available from the Ubuntu download sites may not be compatible with OpenDNSSEC; in that case, the latest version of the package should be obtained (and built if required).

Users of operating systems with different software packaging should consult the appropriate documentation.

Implicit in these sections is the assumption that the operating system has the following languages installed: C, C++, Ruby. If any are absent, consult the documentation for your operating system.

In all cases, a location from where to get a copy of the package source code and build instructions for the package are given.

As there are some dependencies between the prerequisite components, they should be installed in the order listed here.

Note, where no version number is specified any fairly recent distribution (e.g. Ubuntu 10.04) will have a new enough version of the software in its standard repositories. Also note that these are minimum version numbers, so they provide API calls that we use; there may be bug fixes in later versions which are useful.

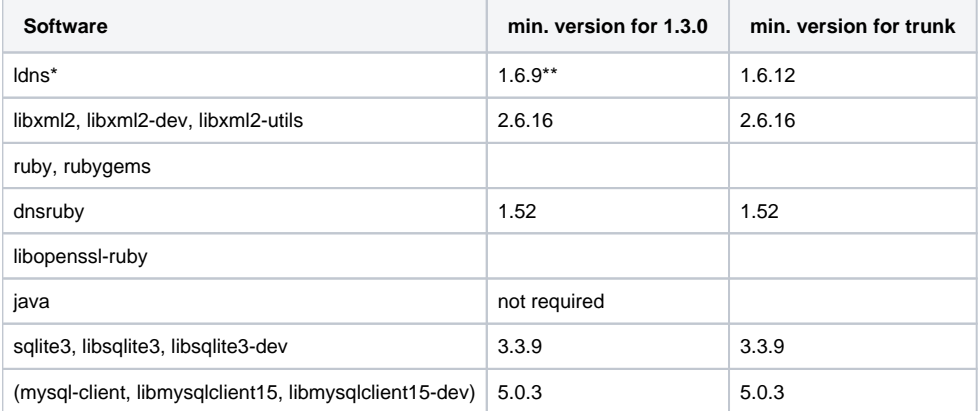

\* Note that due to issues found in ldns version 1.3.11 (and later) of OpenDNSSEC does not support version 1.6.14 or 1.6.15 of ldns.

\*\* Version 1.3.5 and later require 1.6.12. (Note that an issue was also found where OpenDNSSEC 1.3.11 and earlier will not build against ldns 1.6.16 on platforms that rely on the OpenDNSSEC implementation of strlcpy/cat. This will be fixed in 1.3.12.)

## <span id="page-0-1"></span>ldns

ldns is a DNS programming library used in the signer component.

### **Ubuntu Users**

Make sure the the packages "libldns-x.z.y" (where "x.y.z" is the ldns version number) and "libldns-dev" are installed on your system.

#### **Installing from Source Distribution**

Download a copy of ldns from<http://www.nlnetlabs.nl/downloads/ldns>.

When downloaded and unpacked, "cd" into the directory into which you have unpacked the tar file and issue the following commands:

```
./configure (--disable-gost)
make
sudo make install
```
This installs the ldns library in /usr/local/lib. If you require the software to be installed elsewhere, add the switch --prefix=<location> to the . /configure command.

## <span id="page-1-0"></span>libxml2

libxml2 is a C-library for handling XML. It is used in all parts of OpenDNSSEC.

#### **Ubuntu Users**

Install the packages "libxml2", "libxml2-dev", and "libxml2-utils".

#### **Installing from Source Distribution** Download a copy of libxml2 from [http://xmlsoft.org/downloads.html.](http://xmlsoft.org/downloads.html)

When downloaded and unpacked, "cd" into the directory into which you have unpacked the tar file and issue the following commands:

```
./configure
make
sudo make install
```
This installs the libxml2 library in /usr/local/lib. If you require the software to be installed elsewhere, add the switch --prefix=<location> to the . /configure command.

## <span id="page-1-1"></span>Ruby Gems

Ruby Gems is the standard way of installing Ruby packages. It is only used for the installation of the DNSRuby package.

## **Ubuntu Users**

Install the package "rubygems".

## **Installing from Source Distribution**

Download a copy of RubyGems from [http://rubyforge.org/projects/rubygems.](http://rubyforge.org/projects/rubygems)

When downloaded and unpacked, make sure that "ruby" is in your path, then issue the following command:

```
sudo ruby setup.rb
```
... to install RubyGems. The command "gem" will be installed in the same place as the "ruby" command.

## <span id="page-1-2"></span>dnsruby

dnsruby is a third-party DNS library used by the Auditor.

There is no Ubuntu package for dnsruby. Instead, on all operating systems, install dnsruby using the command:

```
sudo gem install dnsruby
```
## <span id="page-1-3"></span>OpenSSL for Ruby

The Auditor uses the OpenSSL library for some operations.

#### **Ubuntu Users**

Install the package "libopenssl-ruby".

#### **Installing from Source Distribution**

Most operating systems seem to include this software as part of the operating system. Consult your documentation for more information.

## <span id="page-1-4"></span>SQlite

SQlite is a cut-down SQL database system, used by the KASP component of OpenDNSSEC.

## **Ubuntu Users**

Install the packages "sqlite3" and "libsqlite3-dev".

## **Installing from Source Distribution**

Download a copy of Sqlite from<http://www.sqlite.org/download.html>.

When downloaded and unpacked, "cd" into the directory into which you have unpacked the tar file and issue the following commands:

```
./configure
make
sudo make install
```
This installs sqlite in /usr/local/bin. If you require the software to be installed elsewhere, add the switch --prefix=<location> to the ./configure command.

## <span id="page-2-0"></span>MySQL

You can choose to use MySQL instead of SQLite for the KASP database. This will give you better performance when handling thousands of zones.

## **Ubuntu Users**

Install the packages "mysql-client", "libmysqlclient15", "libmysqlclient15-dev".

#### **Installing from Source Distribution**

Download it from <http://dev.mysql.com/downloads/mysql>

At this site there are links for various different systems, or to the source code if you want to build the code yourself. Full documentation is also available from the download page.